# **ИСПОЛЬЗОВАНИЕ МУЛЬТИМЕДИЙНЫХ ВОЗМОЖНОСТЕЙ ЯЗЫКА ПРОГРАММИРОВАНИЯ VISUAL BASIC.NET ПРИ РАЗРАБОТКЕ ПРОЕКТОВ**

 Корниевский Д.В., руководитель Кораблёва О.И. *Авиационный колледж, Таганрог, Россия*

**Visual Basic .NET { XE "Visual Basic .NET" }** – это новый мощный язык программирования, созданный корпорацией Microsoft в начале тысячелетия. Сохранив во многом внешнюю простоту своего предшественника – языка Visual Basic 6.0 – он радикально обогатил и усложнил свое внутреннее содержание, предоставив программисту огромное количество новеньких, с иголочки, инструментов. Самый главный из них – настоящее, полноценное объектно-ориентированное программирование. Этот язык программирования, конечно же, по-прежнему чрезвычайно силен во всех областях традиционного программирования для обычных настольных компьютеров, то есть там, где был силен и Visual Basic 6.0. Но, откликаясь на веление времени, он приобрел и новую направленность – программирование в сетях. Теперь он позволяет удобно и легко писать программы для локальных сетей и Интернета, для карманных компьютеров и даже для мобильных телефонов.

**Цель настоящей работы** – разработать программный продукт на языке Visual Basic.NET с использованием средств мультимедия, который будет использоваться для выполнения лабораторных работ по прикладному программированию.

**Проект включает в себя** - две связанные между собой формы. **На первой**, расширяемой форме, рас-

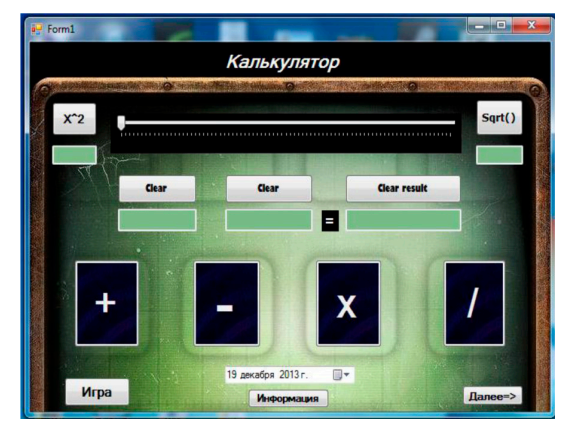

полагается калькулятор(простейшие операции +,-,/,\* и несколько функций, такие как возведение в степень и вычисление корня) и окно плеера windows media player, который реализован как встраиваемый модуль. Также она имеет функцию прозрачного экрана, которая реализуется с помощью инструмента полосы прокрутки. **На второй** - игра «Угадай число», которая имеет 3 уровня сложности : легкий, средний, сложный. Уровни отличаются интервалом рандомизирования чисел.

### **Инструкции пользователю:**

• Запустить программу

• Для использования калькулятора вводить числа в текстовые поля и нажать клавиши нужных арифметических действий. Также на форме доступны окна информации и календарь.

• Для расширения формы 1 , нажмите кнопку «Далее» . Для воспроизведения файла в плеере нажмите кнопку «open file»

• Для возвращения формы в исходный размер нажимаем кнопку «Назад»

• Чтобы активировать форму 2 , на которой располагается «Угадай число» нажмите кнопку «Игра» на первой форме.

• Игра «Угадай число» : 1 шаг – выбор уровня игры, затем в поле ввода записываем придуманное число, после чего нажимаем кнопку «попытка», далее появиться сообщение машины с результатами ваших действий.

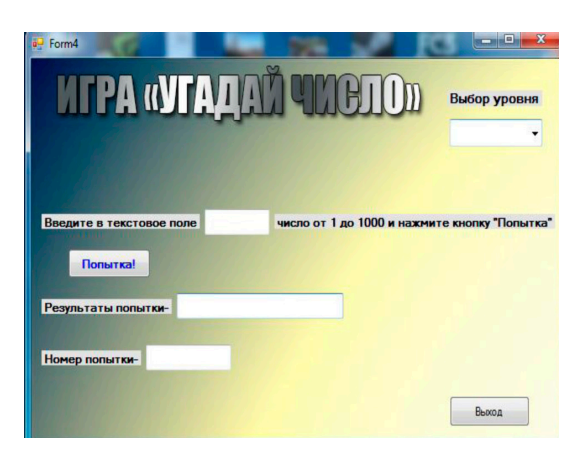

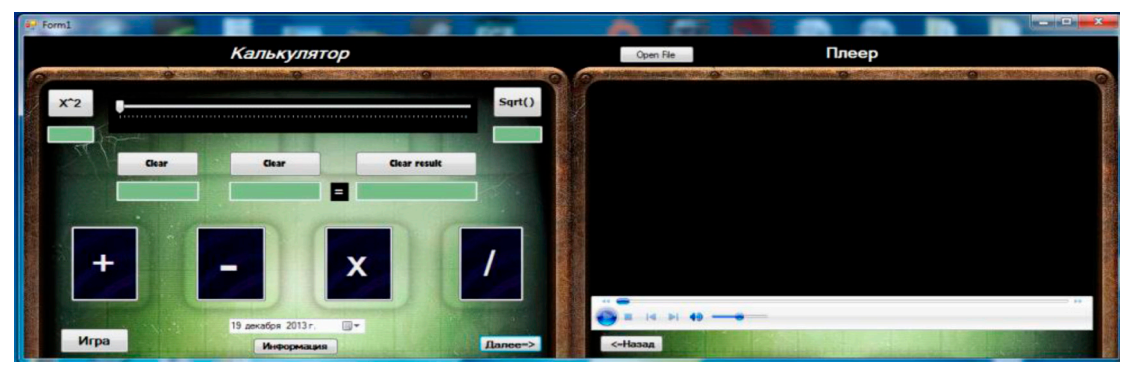

#### **Фрагмент кода программы:**

Private Sub Button10\_Click(ByVal sender As System.Object, ByVal e As System.EventArgs) Handles Button10.Click<br>TextBox4.Text = CInt(TextBox4.Text) \* CInt(TextBox4.Text)

 End Sub Private Sub Button11\_Click(ByVal sender As System.Object, ByVal e As System.EventArgs) Handles Button11.Click TextBox5.Text = TextBox5.Text  $\land$  0.5

 End Sub Private Sub Button12\_Click(ByVal sender As System.Object, ByVal e As System.EventArgs) Handles Button12.Click Me. Size = New  $\overline{Size}(1297, 458)$ 

End Sub<br>Private Sub Button 13 Click(ByVal sender As System.Object, ByVal e As System.EventArgs) Handles Button 13.Click

 $Me.Size = New \overline{Size}(656, 458)$ End Sub

Private Sub AxWindowsMediaPlayer1\_Enter(ByVal sender As System.Object, ByVal e As System.EventArgs) Handles AxWindowsMediaPlayer1.Enter End Sub

Private Sub-Button14\_Click(ByVal sender As System.Object, ByVal e As System.EventArgs) Handles Button14.Click<br>
Private Sub-Button14.Click<br>
OpenFileDialog1.ShowDialog()

OpenFileDialog1.ShowDialog()<br>AxWindowsMediaPlayer1.URL = OpenFileDialog1.FileName

End Sub

Private Sub Button 15\_Click(ByVal sender As System.Object, ByVal e As System.EventArgs) Handles Button 15\_Click<br>Private Sub Button 15\_Click

Me.Hide()

End Sub End Class

Данный проект может быть использован студентами колледжа для ознакомления с базовым уровнем языка Visual Basic.NET и на лабораторных работах при разработке учебных игровых программ.

# Заключение

Visual Basic .NET - это производительное и надежное оружие в руках профессионального программиста. К тому же, очень удобное и, несмотря на мощь, достаточно простое. Поэтому Visual Basic .NET более других профессиональных языков подходит для освоения начинающими программистами.

### УТИЛИЗАЦИЯ ОСАДКОВ КАНАЛИЗАЦИОННЫХ ОЧИСТНЫХ СООРУЖЕНИЙ В КАЧЕСТВЕ ПОЧВОГРУНТОВ В ГОРОДСКОМ ХОЗЯЙСТВЕ В УСЛОВИЯХ СРЕДНЕГО ПРИОБЬЯ

Косаурова Д.В., Максимова С.В., Пешева А.В. ФГБОУ ВПО «Тюменский государственный архитектурно-строительный университет». Тюмень, Россия

Вся производственная деятельность человека связана с образованием различного рода отходов, которые поступают в окружающую среду. С развитием промышленности, ростом городов и повышением степени их благоустройства возрастает объем осадков сточных вод, которые накапливаются на территории очистных сооружений.

Город Нижневартовск располагается вдоль реки Оби на хорошо дренированной суходольной, залесенной местности и заболоченной территории, большая

часть которой отсыпана. Основные экологические проблемы, сложившиеся на территории города, связаны с проблемой утилизации отходов, деградацией природных экосистем города и загрязнением природных сред в результате жизнедеятельности человека.

Почвы города Нижневартовска обладают следующими показателями: значение рН от 5,3 до 7,7; низкое содержание нитратного азота - меньше 2,8 мг/ кг: содержание азота аммонийного 3.3 - 20.1 мг/кг: содержание хлоридов 1,8 ммоль на 100 г почвы; низкое содержание P2O5 - от 13 до 105 мг/кг; содержание калия 110,4 мг/кг. Химические и физико-химические показатели характеризуют ухудшение химических свойств почв: истощение запасов питательных элементов, подщелачивание, подкисление и загрязнение токсикантами. Среднее содержание органического вещества в пробах почв — 4.9 %. По изученным параметрам почвы города не соответствуют требованиям к качеству городских почв [1]. Одним из путей решения проблемы загрязненных городских почв и увеличения их плодородия является применение в зеленом строительстве осадков канализационных очистных сооружений [2].

На канализационных очистных сооружениях города Нижневартовска ежегодно образуется более 15 тыс. м<sup>3</sup> обезвоженных осадков. Обезвоженный осадок вывозится на иловые карты площадью около 5 га, которые в настоящий момент близки к заполнению (ри $c$ vhok 1).

Для исследований был взят осадок первичных и вторичных отстойников, обезвоженный на центрифугах с применением реагентов и находившийся на иловых картах в течение двух лет.

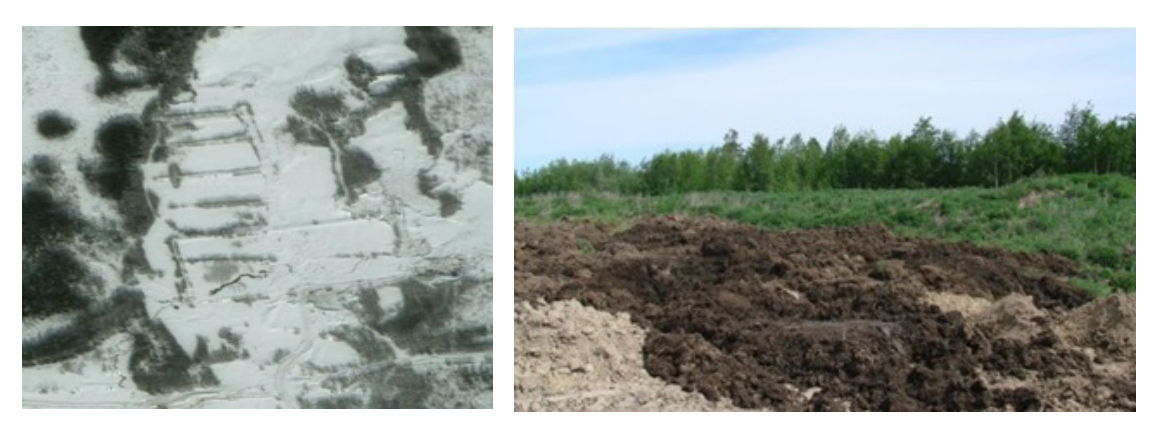

Рисунок 1 - Иловые карты КОС города Нижневартовска

По основным агрохимическим показателям осадки канализационных очистных сооружений г. Нижневартовска можно считать ценными органическими удобрениями с благоприятной реакцией среды, значительным содержанием органического вещества, азота, кальция и магния, но довольно низким - калия.

Обращает на себя внимание повышенное содержание сульфатов, входящих в состав коагулянтов, и кальция (таблица 1). Почва контрольной делянки относится к категории песчаных.